# **THIS GAME IS ON** DVD  $\overline{\overline{\overline{}}\circ}$ M

DVD-ROM

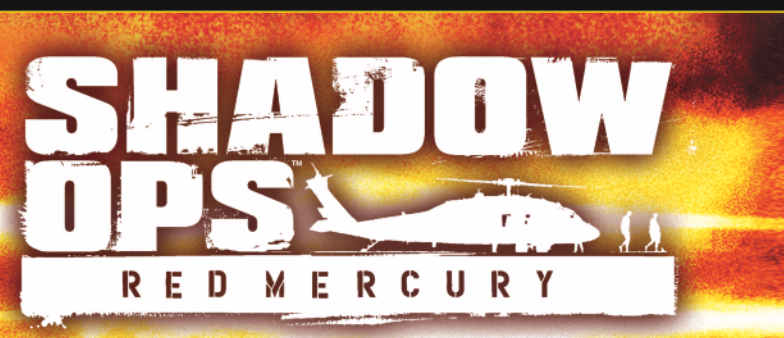

# THE THREAT IS REAL

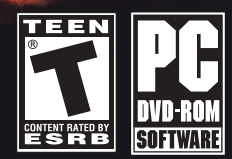

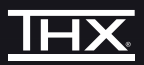

**ATARI** 

# TABLE OF CONTENTS

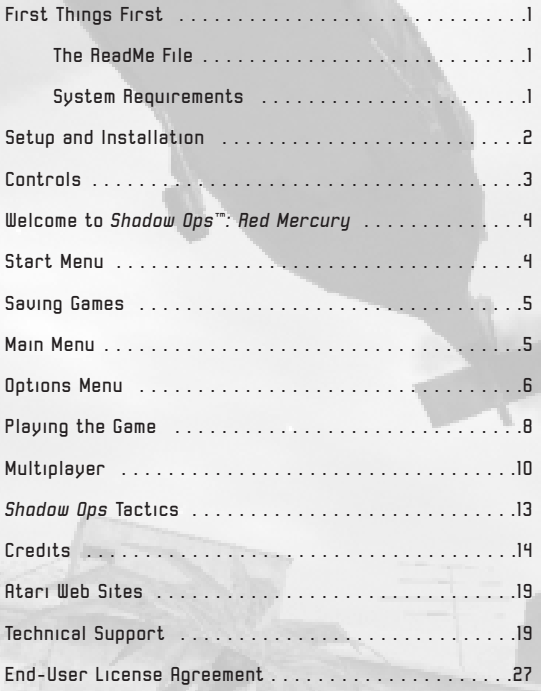

# FIRST THINGS FIRST

## **The ReadMe File**

The *Shadow Ops*™*: Red Mercury* DVD-ROM game has a ReadMe file where you can view both the License Agreement and updated information about the game. We strongly encourage you to read this file in order to benefit from changes made after this manual went to print.

To view this file, double-click on it in the *Shadow Ops*™: *Red Mercury* directory found on your hard drive (usually C:\Program Files\Atari\Shadow Ops Red Mercury). You can also view the ReadMe file by first clicking on the Start button on your Windows® taskbar, then on Programs, then on Atari, then on Shadow Ops Red Mercury, and then on the ReadMe file.

#### **System Requirements**

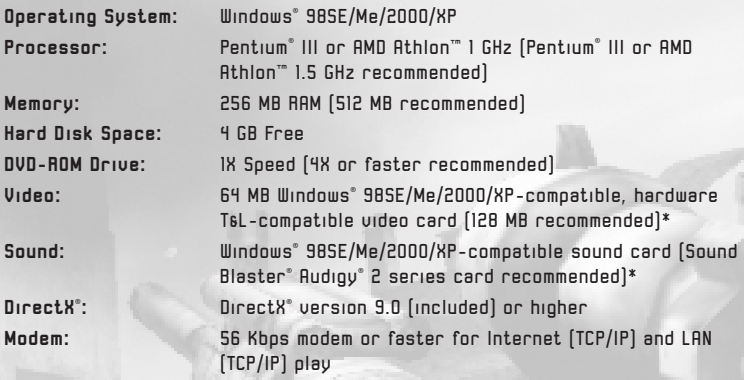

*\*Indicates device should be compatible with DirectX*® *version 9.0 or higher.*

1

# SETUP AND INSTALLATION

- 1. Start Windows® 98SE/Me/2000/XP.
- 2. Insert the *Shadow Ops*™: *Red Mercury* DVD-ROM into your DVD-ROM drive.
- 3. If AutoPlay is enabled, a title screen should appear. If AutoPlay is not enabled, or the installation does not start automatically, click on the Start button on your Windows® taskbar, then on Run. Type D:\Setup and click on OK. **Note:** If your DVD-ROM drive is assigned to a letter other than D, substitute that letter.
- 4. Follow the remainder of the on-screen instructions to finish installing the *Shadow Ops*™: *Red Mercury* game.
- 5. Once installation is complete, click on the Start button on the Windows® taskbar and choose Programs/Atari/Shadow Ops Red Mercury/Shadow Ops Red Mercury to start the game.

**Note:** You must have the *Shadow Ops*™: *Red Mercury* game disc in your DVD-ROM drive to play.

#### *Installation of DirectX*®

The *Shadow Ops*™: *Red Mercury* game requires DirectX® 9.0 or higher in order to run. If you do not have DirectX® 9.0 or higher installed on your computer, click "Yes" when asked if you would like to install it.

# **CONTROLS**

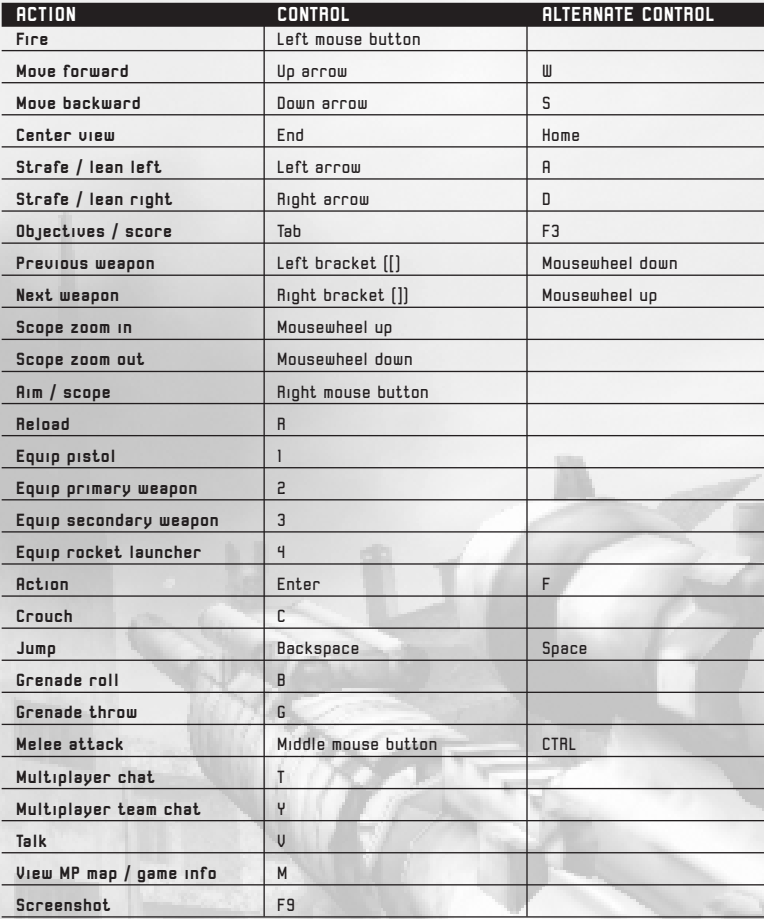

This is the default configuration. You can switch configurations in the Options Menu under Controls. See "Options Menu" on page 6 for details.

# WELCOME TO SHADOW OPS<sup>\*</sup> RED MERCURY

Imagine a nuclear weapon that fits in a backpack, with the power to annihilate millions. Imagine such power falling into the wrong hands.

You are Frank Hayden, an elite Delta Force operative recruited by the CIA. Your mission: Track down and defuse a weapon of unspeakable destruction known only as Red Mercury. The terrorist faction that possesses this devastating device will stop at nothing to realize their twisted goals of chaos and fear. Your pursuit of these madmen will lead you through some of the deadliest, war-torn locations on earth.

Your obsessive quest to track down this potential nightmare is far from a solo mission. The Russians claim they are after Red Mercury to prevent a nuclear war. Can they be trusted? What about the CIA and its intel?

Figure it out fast. The fate of millions is in your hands.

# START MENU

## **New Game**

- 1. From the Start Menu, click on New Game. Click on Name to enter a name for your profile. Press the **Enter** key when you are finished.
- 2. Select a difficulty level from the following options: Infantry (easy difficulty), Ranger (normal), Green Beret (hard) or Delta Force (hardest). Click on Continue to create the profile.
- 3. After creating the profile, you are taken to the Options Menu. Once you have changed the settings, click on Continue. You will be taken to the Main Menu
- 4. From the Main Menu, click on Campaign.
- 5. Click on "Rough Beginnings."

### **Load Game**

- 1. From the Start Menu, click on Load Game. Left-click on the profile name you want to use. Right-click on a profile to delete it.
- 2. Click on Campaign in the Main Menu.
- 3. In the Campaign menu, click on the name of the level you want to load.

# **Multiplayer**

See "Multiplayer" on page 10.

# SAVING GAMES

After you successfully complete a level, the game automatically saves your progress. You will be able to load the next level and start playing it from the Load Profile menu.

If you die before reaching the end of a level, you can restart the level as many times as you want.

#### **Warning**

**Delta Force:** You have only one life for the entire game in the Delta Force difficulty setting. If you die while playing in the Delta Force difficulty setting, you will have to start over from the beginning. You must complete the entire game using only one life. However, it is possible to exit the game at any point and resume playing later from the beginning of the level at which you quit. But if you die after resuming the game, all saved progress will be lost and you must restart from the beginning.

# **MAIN MENII**

## **Campaign**

To play through a previously completed level, click on the name of the level.

**Multiplayer**

See "Multiplayer" on page 10.

**Change Name**

Enter a new name for your profile.

## **Options**

Adjust the game settings to suit your preferences. See "Options Menu" on page 6 for details.

# **Special Features**

Click on an available special feature to view it. You can unlock some special features as you progress through the game in the various modes.

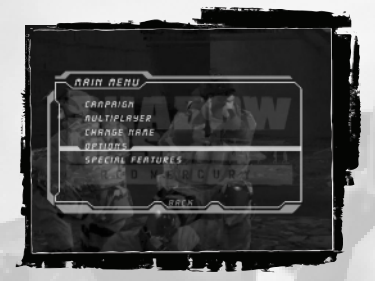

# OPTIONS MENU

Click on "Options" in the Main Menu to configure video, audio and control settings.

## **Video Settings**

**Resolution:** Click to select the video resolution at which you wish to play.

**Gamma:** Click on the left or right arrows to decrease or increase the gamma to suit your monitor.

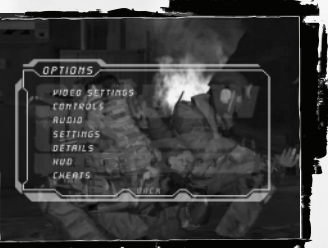

**Full Screen:** Turn this ON to run the game full-screen.

**Default:** Return all video settings to their original state.

**Apply:** Activate your video settings changes.

#### **Controls**

Assign keys to different game functions like movement and weapons. Click on the function you want to change, and then press the key you want to assign to that function. You can cancel by pressing the **Esc** key, or undo the key assignment by pressing the **Delete** key.

#### **Audio**

**Effects:** Click on the left or right arrows to decrease or increase the sound effects volume.

**Music:** Click on the left or right arrows to decrease or increase the music volume.

**Dialog:** Click on the left or right arrows to decrease or increase the dialog volume.

**Subtitles:** Toggle the subtitles for in-game dialog ON / OFF.

**High Quality Sound:** Turn this option ON to get the maximum audio experience from the game.

**Audio Mode:** Choose Safe Mode / 3D / 3D+EAX. EAX® 3.0 ADVANCED HD™ is used to model reverberation effects on the 3D sounds. This allows the game to accurately model different acoustic environments and take advantage of the hardware DSP on the Sound Blaster<sup>®</sup> Audigy® 2 series of sound cards.

### **Settings**

**Invert Mouse:** Enable to invert the Y-axis (up / down) of your mouse.

**Mouse Speed:** Click on the left or right arrows to decrease or increase the speed at which the game responds to the mouse input.

**Crouch Toggle:** When turned ON, pressing the crouch key (the **C** key by default) causes you to crouch down and stay in that position until the crouch key is pressed again.

**Aim / Scope:** Turn this setting OFF to remove the scope graphics from the screen in aiming mode.

**Default:** Return settings to their original state.

### **Details**

**Texture:** Click to adjust the level of detail displayed on objects and scenery in the game. Turning the texture level down may increase game speed on some older computers.

**Character:** Click to adjust the level of detail displayed on characters in the game. Turning the character level down may increase game speed on some older computers.

**Default:** Return all details settings to their original state.

**Apply:** Activate your details settings changes.

#### **HUD**

The Heads-Up Display (HUD) shows information about your health and available ammo. (See "Heads-Up Display" on page 8.)

**Height:** Click on the left or right arrows to decrease or increase the height of the HUD from the side of the screen.

**Width:** Click on the left or right arrows to decrease or increase the width of the HUD from the bottom of the screen.

**Opacity:** Click on the left or right arrows to decrease or increase the opacity of the HUD.

**Crosshair:** Click to change the style of crosshair displayed on the HUD.

**Default:** Return all HUD settings to their original state.

**Cheats**

Enter cheat codes here.

# PLAYING THE GAME

# **Heads-Up Display**

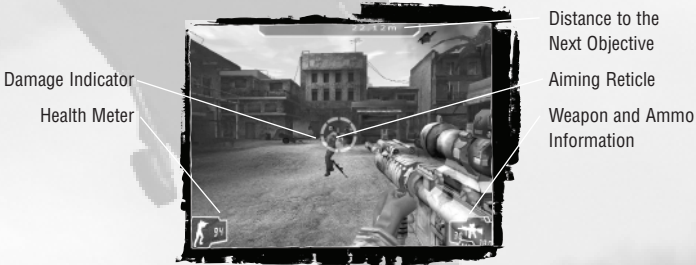

Distance to the Next Objective

Information

### *Aiming Reticle*

The reticle turns red when an enemy is within range and targeted.

#### *Damage Indicator*

When you're taking enemy fire, a red flash indicates the direction from which the damage is coming.

#### *Health Meter*

You die if your health is reduced to zero. To restore your health, look for the health packs scattered throughout the levels.

#### *Weapon and Ammo Information*

The number to the left of the weapon icon indicates the ammo left in the current clip. The number to the right indicates the ammo reserve. The number of available grenades is indicated by the dots below the weapon icon.

#### *Distance to the Next Objective*

Distance to the Next Objective does not appear in Green Beret or Delta Force difficulty levels.

## **Teammates and Friends**

Depending on the mission, you may find yourself fighting alongside others. In most cases, you are the mission leader and will receive important information from your teammates.

When aiming at friendly forces, the person's name and a sign indicating "Hold your fire" will replace the reticle of your weapon. Although you cannot kill teammates, they will not appreciate being shot. You must do

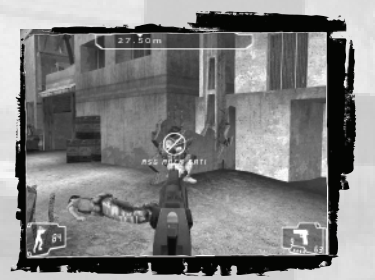

what you can to protect them so they can complete their mission assignments.

#### **Ammo**

Each weapon class has a specific type of ammunition. You will find ammo during missions. Walk over it to pick it up. Press the **R** key to reload your gun. Use the mousewheel or right bracket key **(])** or left bracket key **([)** to scroll through your weapons.

**Note:** If you run out of ammo, you can use your gun as a melee weapon. (See "Melee Attack" below.)

### **Mission Objectives**

Before each mission, you can review the next objective by pressing the **Tab** key or **F3** key. Click on an objective to get more information. You must complete all of the objectives and reach the end of a level in order to access the next level.

## **WEAPON MODES**

#### *Aim / Lean Mode*

Use aim / lean mode to get a clear shot of an enemy target. Aim / lean mode lets you use the sight or scope of your current weapon to steady your aim and hit the target.

- Press the right mouse button to enter aim / lean mode.
- Use the mousewheel to zoom in and out with the sniper rifles.
- Use the mouse to move your aim.
- Press the **A** key to lean left. Press the **D** key to lean right.
- Press the left mouse button to fire.
- Press the **G** key to throw a grenade.
- Press the **8** key to roll a grenade.
- Press the **C** key to crouch.

# **Melee Attack**

A melee attack involves using your weapon as a blunt instrument to knock out an attacker. This is handy when an enemy is close by or charging, and you're out of ammo or reloading. To use melee attack, click the middle mouse button or press the **Ctrl** key.

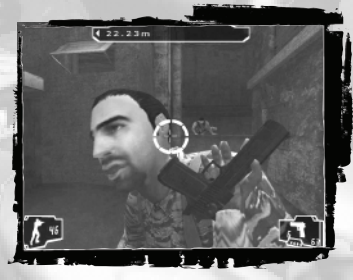

## **Gun Emplacements**

Gun emplacements are found behind enemy lines. These heavy-caliber guns can quickly clear an area. To man a gun emplacement, move into position behind the weapon and press the Action key (**Enter** key or **F** key by default).

# **Planting Explosives**

Certain missions require placement of explosive charges in specific locations, including doors and tanks. You won't see the charges in your weapon inventory. Here is how to plant a charge:

- 1. Get close to the charge placement marker on the object you must destroy.
- 2. Aim at the object. Press and hold the **Enter** key or **F** key to plant the charge.

A series of lights will then turn green. When all of the lights on the charge turn green, take cover. You can be injured or killed by the explosion.

3. If you release the **Enter** key or **F** key before all of the charge lights turn green, you must start over.

# MULTIPLAYER

When starting a multiplayer game you must first choose whether to play on your local area network (LAN) or the Internet. Once you've chosen where to play you can either join a game in progress or host a game on your computer for other players to join.

## **Joining a Game**

When joining a game you can sort by game type and get more information about the game before joining (number of players,

time, rules, friendly fire, etc.). During the game, press the M key to view the game rules and the map of the current game.

## **Hosting a game**

Select Host to create a game on your LAN or the Internet for other players to join. You can then set the parameters of the game:

**Server Name:** The name that will be shown for your server.

**Password:** If you set a password, players joining your server will need to enter the same password to join. This is useful for ensuring only your friends can join a game.

**Admin Password:** (Advanced) If you set this, you can log into the game and perform basic administration (progressing to the next map in the map rotation, kicking players, etc.).

**Run Dedicated Server:** If the Dedicated Server option is ON, the host computer will function only as the server. While hosting the game, no one may play on the dedicated server computer. A dedicated server can have up to 32 players in a game.

After you are done setting the server options, you continue to the Map Rotation menu.

**Map Rotation:** Here you can set up which maps you want to play and the map options. The map rotation should be set up with maps that have the same maximum number of players, or players will be dropped when the game moves from a map that can handle 32 players to a map that can handle fewer players. At least two players must join the game for the map rotation to start.

Click on Add Map to add a new map and set up its options. Left click on an existing map to change its options. Right click on a map to remove it. Maps can be reordered in the list by left clicking and dragging them.

# **Dedicated Server**

If the Dedicated Server option is set to ON, the host computer will function only as the server. While hosting the game, no one may play on the dedicated server computer. A dedicated server can have up to 32 players in a game. The host may choose to play on one map or create a rotation of several maps.

Click on Add Map in the Dedicated Server menu to add a map to the rotation. The map rotation must be set up with maps that have the same maximum number of players, or players will be dropped when the game moves from a map that can handle 32 players to a map that can handle fewer players. At least two players must join the game for the map rotation to start.

You can edit the map rotation list by left-clicking and dragging a map name and dragging it to the desired position. Left-click once on a map name to move to the map options screen (time, players, etc.).

# **Connecting Through a Firewall**

If you are trying to host a game on a computer that is behind a firewall, you may need to set up port forwarding on your firewall. Some firewalls automatically prompt you when an attempt is made to send data from a program that the firewall doesn't recognize. If the connection fails, you might need to manually configure your firewall to open and forward the following ports:

- The default game port is 7777
- The query port is 7778.

If you are unfamiliar with changing your firewall settings, consult your firewall's documentation.

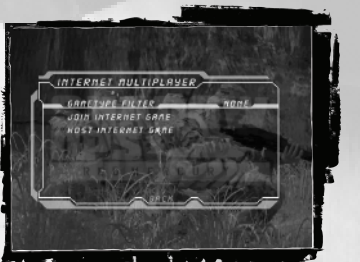

 $\overline{\sigma}$ .com

 $10$  10  $\pm$  10  $\pm$  10  $\pm$  10  $\pm$  10  $\pm$  10  $\pm$  10  $\pm$  10  $\pm$  11

## **Multiplayer Rules**

#### *Deathmatch*

- The rule is every man for himself, whether Special Forces or Terrorist.
- The character class you choose determines your available weapon loadout.
- Changing classes can give you an edge in certain situations. Figure out which class works best for you.
- The host defines the maximum number of players, duration of the game, the kill limit and the initial map selection.
- The first player to reach the kill limit wins. If no one reaches the limit before time expires, the player with the most kills is the winner.
- Respawns are infinite.
- At the end of the game, a table appears with the scores.
- If a player commits suicide (with a grenade for instance), that player has one kill subtracted from his total kills.

#### **Team Deathmatch**

- Two teams fight against each other: Special Forces vs. Terrorists. Team scores are totaled to determine the winning team.
- The character class you choose determines your available weapon loadout.
- The host defines the maximum number of players, duration of the game, kill limit, initial map selection and turns Friendly Fire ON / OFF.
- The first team to reach the kill limit wins. If neither team reaches the limit before time expires, the team with the most kills is the winner.
- Provide cover for teammates. Heavy Weapons characters can provide cover fire for Rifleman characters.

## **Capture the Flag**

- Two teams fight against each other: Special Forces vs. Terrorists. Each team must capture the opponent's flag and return it to their team's base.
- The character class you choose determines your available weapon loadout.
- The host defines the maximum number of players, duration of the game, captures limit, initial map selection and turns Friendly Fire ON / OFF.
- You get a point only if you have your team's flag present when you return with the enemy flag.
- The flag icons in the top-left corner of the HUD indicate the flag status. If the flag is at the base, the icon is solid. The icon pulses if you are carrying the flag. The icon turns hollow when another player is carrying the flag.
- If you kill the opposite team's flag carrier, the flag will return instantly to your base when you touch it. If no player touches the flag, it will return to its base after a period of time. If you pick up the opponent's flag after your teammate dies, you can still carry it.
- The first team to reach the capture limit wins. If neither team reaches the limit before time expires, the team with the most captures is the winner.
- Teamwork is critical to victory. Snipers can provide cover fire for players making an assault on the flag.

# **V.I.P. Escort**

- Two teams fight against each other: Special Forces vs. Terrorists. The Terrorists must kill the V.I.P. The Special Forces must escort the V.I.P. to a given location.
- The character class you choose determines your available weapon loadout.
- The game randomly selects which player on the Special Forces is the V.I.P.
- The V.I.P is armed only with a pistol and has more health than other players. You can tell you are the V.I.P. if a star appears in the upper-left corner in your HUD.
- The host defines the maximum number of players, duration of the game, initial map selection and turns Friendly Fire ON / OFF.
- The Special Forces win if the V.I.P. safely arrives at the location.
- The Terrorists win if the V.I.P. dies or if the time limit expires.
- Players cannot respawn. If a player dies, he must wait for the next round.

# SHADOW OPS TACTICS

The following tips might help you survive:

- When beginning a mission, always look around for cover spots. Clear immediate threats and move to cover to better assess the situation.
- When behind cover, use the lean function to peek at enemies without completely exposing yourself.
- In addition to leaning left / right, you can also lean up (when crouched) and down (when standing up).
- Conserve ammo whenever possible. If you run out, you may have to rely on an inferior weapon, such as a pistol, or resort to melee attacks. Some enemies drop ammo and health packs — after you've neutralized an enemy, be sure to check the area surrounding him.
- Game difficulty levels affect how much damage you can take, how much damage your shots cause, and how often your teammates help. If you find the game too easy, switch to a higher difficulty level.

THX Certification is your assurance of consistent and optimal sound and picture performance. This game title was developed in a studio that meets THX's stringent reference standards for acoustical and visual performance, letting you enjoy the best in sound and picture playback.

THX is a trademark of THX Ltd. which may be registered in some jurisdictions. All rights reserved.

# **CREDITS**

# **ATARI**

Aron Drayer

Peter Wyse *Executive Producer*

*Senior Producer* David T. Brown Rafael Curulla *Producers* Kyle Peschel *Associate Producer* Mike Webster *Director of Brand Marketing*

Andrew Shiozaki *Senior Brand Manager*

Matt Frary *Senior PR Manager*

Mark Soderwall

*Art Director*

Greg Marquez

*Technical Director* Shawn Monroe

*Senior Artist*

Steve Martin *Director of Creative Services*

Elizabeth Mackney *Director of Editorial & Documentation Services*

David Gaines *Art Director*

Rod Tilley *Graphic Designer*

Chris Dawley

*Documentation Specialists*

Norm Schrager

*Copywriter* Michael "Gilly" Gilmartin

*Director of Publishing Support*

Ken Ford *I.T. Manager/Western Region*

Michael Vetsch *Manager of Technical Support* Ezequiel "Chuck" Nunez *Project Manager/Q.A. Supervisor* Dave "Colonel" Strang Arthur "Paper Cup" Long Jason "No Nickname" Cordero *Q.A. Supervisors*

Juan "TaskMaster" Sanchez *Test Commander*

#### Neil "Shoot Me" Digiacomo *1st Lieutenant*

Emily "MegaDoomer" D'Aurora Mark "DaGunShow" Alibayan Eduardo "Big Guns" Baraf Kendrick "KC" Chan Ray "Krieg" Cicero Marshall "Lone Gunman" Clevesy Raul "Darkman X" Cruz Cesar "DVS Clevvy" Estrada Kevin "K HO" Hogan Rick "Ohayou" Imperial Brad "Dose" Johnson Jason "Meth" Johnson Marco "Mr." Mah Sam "hi2u" Mansour Ken "Collateral Damage" Moodie Stefan "Pvt. Stash" Nelson Mike "Wheelman" O'Shea Kenny "Kiddo" Schang Dan "infekt" Schneider Piers "Demo-lition" Sutton Ken "Movado" Tran Alex "T-bug" Trinidad Ed "Striker" Toribio Henry "Rally" Yei *Privates* Daniyel "Disconnect" Garcia Cher "Bunnie" Rocha Carl "NinjaJeebus" Vogel *Reserves* Jimmy Chiu Al Flores Angel Marquez Libert Viray Shawn Wyatt *KIA* Ken Moodie *Betatest Administrator* Dave Strang *Manager, Engineering Services & Compatibility Lab*  Mark Florentino *Compatibility Test Lead*

Randy Buchholz Jason Cordero Chris McQuinn Cuong Vu *Compatibility Analysts* Ken Edwards *Engineering Services Specialist* Eugene Lai *Engineering Services Technician* Matt Frary *Senior PR Manager*

#### James Gaines *Creative Services*

Jon Nelson *Director, Global Web Services*

Scott Lynch *Producer, Online* Richard Leighton *Senior Web Designer, Online* Todd Curtis

*Vice President, Operations* Eddie Pritchard *Director of Manufacturing*

Lisa Leon *Lead Senior Buyer* Gardnor Wong

*Senior Buyer* Tara Moretti *Buyer* Janet Sieler *Materials Planner* Nichole Mackey

*Process Planner*

#### *Special Thanks*

Lorraine Garcia Patty Swanson Kristene Lowell Sona Rae Wyse Syaa Drayer Jay Majumdar & SuperComputer, Inc. Laddie Ervin Todd Hartwig Mark T. Morrison Dorian Richard Paula Richardson Susan Tumang Brandon Smith Sgt Gilmartin, Michael H USMC Sandi Smith Mr. Soop, for his love and support

## **ZOMBIE STUDIOS**

John E. Williamson *Lead Designer* Mark Long *Producer* Daniel Sipes *Associate Producer* Shawn Mulanix *Art Director* Bill Wright *Technical Director* Joe Zajonc *Audio Director*

Bill Black Doug Stone *Casting Directors*  Ron Haskins

Ron Chang *Military Advisors*

Richard Starr *Lead Level Designer*

Russell Nelson *Lead Programmer*

Eric Eye *Lead Texture Artist* Matt Rapelje

*Lead 3D Artist* Neil Alphonso

*Lead Gameplay Scripter* John Young

*Sound Designer* Jay Parker

Rob Faison Wes Cumberland Mark Teo Kristofel Munson Marcin Wieczorek Mike Bell John Lykins Paul Furio Patrick Hackett William Perone Patrick Sebring *Programming* Derek Chatwood Mike Rice

Erik Bretz Nate Hall Trent Martinez Eric Rueter Richard Dormer *Level Design*

Michael Gehri *Cinematics Artist*

Paul Steed Daniel Sipes Julian DePuma Shane Moura Kevin Dalziel Steve Klett Levi Hopkins *Character Art & Animation* DKE *Motion Capture*

Anthony Lampa Matt Newman Bryan Koszoru Eli Hanselmann Ben Shively Seung Hyun Lim Ken Taya Nick Kondo John "Hojo" Gayness David Cleeton *3D Artists*

Camisha Jackson Chris Ewers *Storyboard Artists*

Adin Clark John Epp Josie Nutter Brett Holton Masaru Hirose *Gameplay Scripting*

Dak Babone Katalina Gatonova Riff Hutton Endre Hules Alex Veadov Hawthorne James Dean Elliot MAF S.A.F. Charles Fathy Rafael Curulla Rudy Elo Dido Vahe Bejan Armen Khanyan Bill Black Helo Mark Long Joe Zajonc Shawn Mulanix *Voice Actors*

#### *Special Thanks*

USS Constellation Matson Navigation Rich Kinney Kake Kazdal Janice Butler Aramis VanSandt Tim Sweeny Steven Olge Erik de Neve Joe Graf Albert Reed Steve Sinclair

Josh Adams Andrews Schiedeker Warren Marshall Daniel Vogel James Golding Jack Porter Sean Cavanaugh Maya Rish

#### **ATTITUDE STUDIO**

Antoine Charreyron *Director* Rémi Brun *Motion Capture Director* Pierre Avon *Setup & Animation Supervisor* Pascal Lemaire *Layout Supervisor* Stéphane Marty *Visual Effects Supervisor* Laurent Martin *Research and Development Director* Laurent Guilleminot *I.T. Director* Noémie Bercot

*Production Coordinator* François Lourdin

*V.P. Production* Alexis Delahaye David Encinas Yvan Gomez

Emmanuel Gorinstein Farid Kermici *Storyboarders*

Sabrina Curkgian *Casting*

Patrice Guillain-Paoli Yves Le Caignec Anne Le Chartier Sofiane Meyraud Anthony Royer *Actors*

Nessim Debbiche *First Assistant Director*

Aurélien Agathon *First Shooting Supervisor Assistant* Arnaud Debels *Second Shooting Supervisor Assistant* Anne-Laure Battail *Shooting Supervisor* Sylvie Mouchenik *Costume Designer* Karim Hamache

Christian Dupeux *Set Constructors*

Nicolas Vitte *Floor Plan Operator*

Patrick Guyot *Floor Manager* Jérôme Brack

Emmanuelle De Amezaga *Assets Checking* Anne-Laure Battail

Christophe Cerruti Christophe Cheul Christophe Corréani Abdenour Daoudi Olivier Forgeot Julien Hassenforder Xavier Jacolot Julien Robert Frank Vayssettes *Motion Capture* Eric Bacquet Patrick Giusiani Alexandre Henri Vincent Lemaire Sy-Pheng Lim Patrick Porcher Matthieu Razungles Neïla Terrien Emmanuel Vergne *Setup & Keyframe Animation* Julien Mazon Yacine Taoufik David Vandergucht Henri Zaitoun *Framing and Editing* Christian Lemercier Chahn Ly Christophe Sauveur Alex Vitet *Lighting and SFX* Guillaume Aliquot Laurent Helmlinger Eric Krebs Iranji Pirouzi Philippe Raoux *Conformation* Marie-Cécile Auzeill Adrien Crochet Philippe Delorme Hervé Faynel Julien Frantz Benjamin Godon Sébastien Masino Alexandre Verlhac *Research and Development* 

#### *Special Thanks*

Sylvia Abenzoar Elisabeh Baur Jérôme Brack Annika Boman Franck Clément La Rosière Gil Cornut Jean-Paul Da Silva Céline Devie Jérôme Desvignes Carole Djaouti Agnès Duval Giselda Figueroa Jérôme Grillon Samantha Guanine Boris Hertzog Marie Hudelot André Leyronnas William Le Henanff Mun Lo Marc Miance Sandrine Nguyen Olivier Renouard Pascal Raimbault Frédéric Simonot Frédéric Vandenberghe **Sound Design and Mixing by**

## **Soundelux Design Music Group and Signet Sound Studios**

Peter Zinda *Sound Designer* Becky Allen *Executive Producer* Amanda Wyatt *Producer* Scott Martin Gershin *Creative Director* Dori Amarillo *Recording, Mixing and Co-producer* Paul Taylor *Orchestrating and Copying*

#### **Bill Black Audio Video**

www.billblackaudio.com Bill Black and Doug Stone *Voice Over Casting* Bill Black *Voice Over Directing*

**SCREENPLAY BY** Ric Roman Waugh and Tag Mendillo

### **STORY BY**

Mark Long Ric Roman Waugh Tag Mendillo Antoine Charreyron Rafael Curulla John E. Williamson

## **ORIGINAL MUSIC COMPOSED AND**

**PRODUCED BY Inon Zur** www.inonzur.com

**MUSIC RECORDED BY** The Northwest Symphonia

*VERY SPECIAL THANKS TO*

Keith Boskey at ICM Mark Rein & Tim Sweeney at Epic Games Augustin Navarrete at Gentle Giant Bob Rice at Four Bars Intertainment Joseph O. Vogel, Robert A. Hewitt, Dr. Mark Tuffy and Andrew Poulain at THX Ltd. Keith Boskey

*Shadow Ops* ™ : *Red Mercury* is based on the Unreal ® Technology created by and licensed from Epic Games.

# ATARI WEB SITES

To get the most out of your new game, visit us at:

#### **atari.com/us**

If you would like to chat with other gamers, as well as developers, visit our Community Forum area at:

#### **ataricommunity.com**

Kids, check with your parent or guardian before visiting any web site.

Chat Messages: Atari does not monitor, control, endorse, or accept responsibility for the content of chat messages. You are strongly encouraged not to give out identity or other personal information through chat message transmissions. Kids, check with your parent or guardian if you are concerned about any chat you receive.

Use of Atari web sites is subject to terms and conditions, which you can access at:

#### **atari.com/us/tos**

# TECHNICAL SUPPORT (U.S. & CANADA)

#### **Help Via the Internet**

Up-to-the-minute technical information about Atari products is generally available 24 hours a day, 7 days a week via the Internet at:

#### **www.atarisupport.com**

Through this site you'll have access to our **FAQ** (Frequently Asked Questions) documents, our **FTP** (File Transfer Protocol) area where you can download patches if needed, our **Hints/Cheat Codes** if they're available, and an **E-Mail** area where you can get help and ask questions if you do not find your answers within the **FAQ** .

**Note:** In the event we must send you a Hint Sheet, FAQ document, patch or update disc via E-mail, we may require verifiable consent from a parent or guardian in order to protect children's privacy and safety online. Consent Forms are available at the web site listed above.

#### **Help Via Telephone in the United States & Canada**

For phone assistance, call **Atari Technical Support** at **(425) 951-7106**. Our **Interactive Voice Response** system is generally available 24/7, providing automated support solutions immediately.

Great News! We've improved our Automated Systems so that you can get product-specific Troubleshooting help more quickly. All you need to do is enter the product's **Part #** when prompted to do so. This will take you directly to all of our known issues and solutions for this title. The product's **Part #** is located in several places (on the CD label, package and/or plastic disc case) and is usually identified by a number such as **04-12345**. When prompted by the Automated System, enter the **last five digits** of your product's Part #. (For example, Part # 04-12345 would require that you enter the "12345" portion of the number for that product.) **Note:** Some products simply feature a five-digit Part # without an "04-" prefix.

(Pacific Time). **Note:** We may be closed on major holidays.

Before making your call, we ask that you be at your computer, have the following information available, and be ready to take notes:

- System Make and Model
- Processor Type
- $\bullet$  Doerating System, including version number if possible (such as Windows $\degree$  98; Windows® Me)
- RAM (Memory)
- Video and sound card data and drivers
- Any screen or error messages you've encountered (and where)

#### **Product Return Procedures in the United States & Canada**

In the event our technicians at **(425) 951-7106** determine that you need to forward materials directly to us, please include a brief letter explaining what is enclosed and why. Make sure you include the Return Merchandise Authorization Number (RMA#) supplied to you by the technician, and your telephone number in case we need to call you. You will receive the mailing address when the technician gives you the RMA#. Any materials not containing this RMA# will be returned to you unprocessed.

#### **Warranty Policy in the United States & Canada**

If our technicians determine that the product storage medium is found to be defective within ninety (90) days of original purchase, (unless otherwise provided by applicable law), Atari will replace the item free of charge, to the original purchaser, if the item is accompanied by the original dated receipt and packaging.

# Live support is generally available Monday through Friday, 8:00 AM until 6:00 PM<br>[Pacific Time]. Note: We may be closed on major holidays.

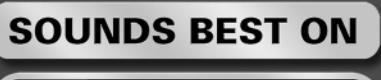

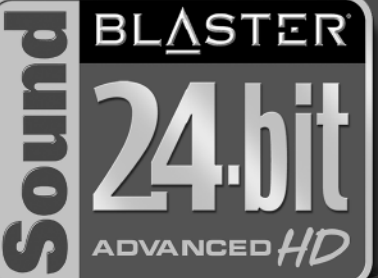

# **Sound Blaster® Audigy® 2 ZS blurs the new line between gaming and reality:**

**990000** 

- **•** Experience believable audio landscapes in real-time with EAX® ADVANCED HD™
- **•** Accelerated hardware effects create amazing audio with perfect performance
- **•** Hear your enemies, from every direction possible with 7.1 surround sound
- **•** Bring any game to life with the quality sound of 24-Bit ADVANCED HD™
- **•** Clarity that lets you hear your enemy before they hear you with 108dB SNR
- **•** THX® Certified "Movie Theater" sound for all your games

# www.soundblaster.com

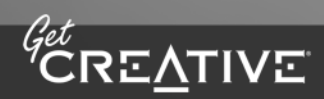

©2004 Creative Technology Ltd. The Creative logo is a registered trademark of Creative Technology Ltd. In the United<br>States and/or other countries. All other brands are trademarks or registered trademarks of their respecti

# Welcome to the world of AMD64...

AMD64 has arrived, setting the new standard for next generation software and the cinematic computing experience. Cinematic computing combines intense graphics, virtual worlds, high-resolution video, and sophisticated artificial intelligence to provide a computing experience that looks and feels like an extension of reality. AMD64 technology delivers vast memory space and advanced multi-media processing capabilities necessary to energize software and bring the computing experience to life.

Running on AMD64, the AMD Athlon™ 64 FX and AMD Athlon 64 processors are the only Windows®-compatible 64-bit PC processors, enabling new, cinematic computing experiences and capabilities for AMD64 optimized software.

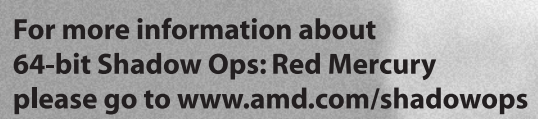

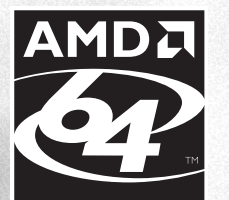

AMD, the AMD logo, combinations of AMD and the AMD logo as well as certain other marks including, but not limited to, those marks identified in the hyperlink Trademark Information are trademarks of Advanced Micro Devices, Inc. Other product and company names used on this Server are used for identification purposes only and may be trademarks of other companies.

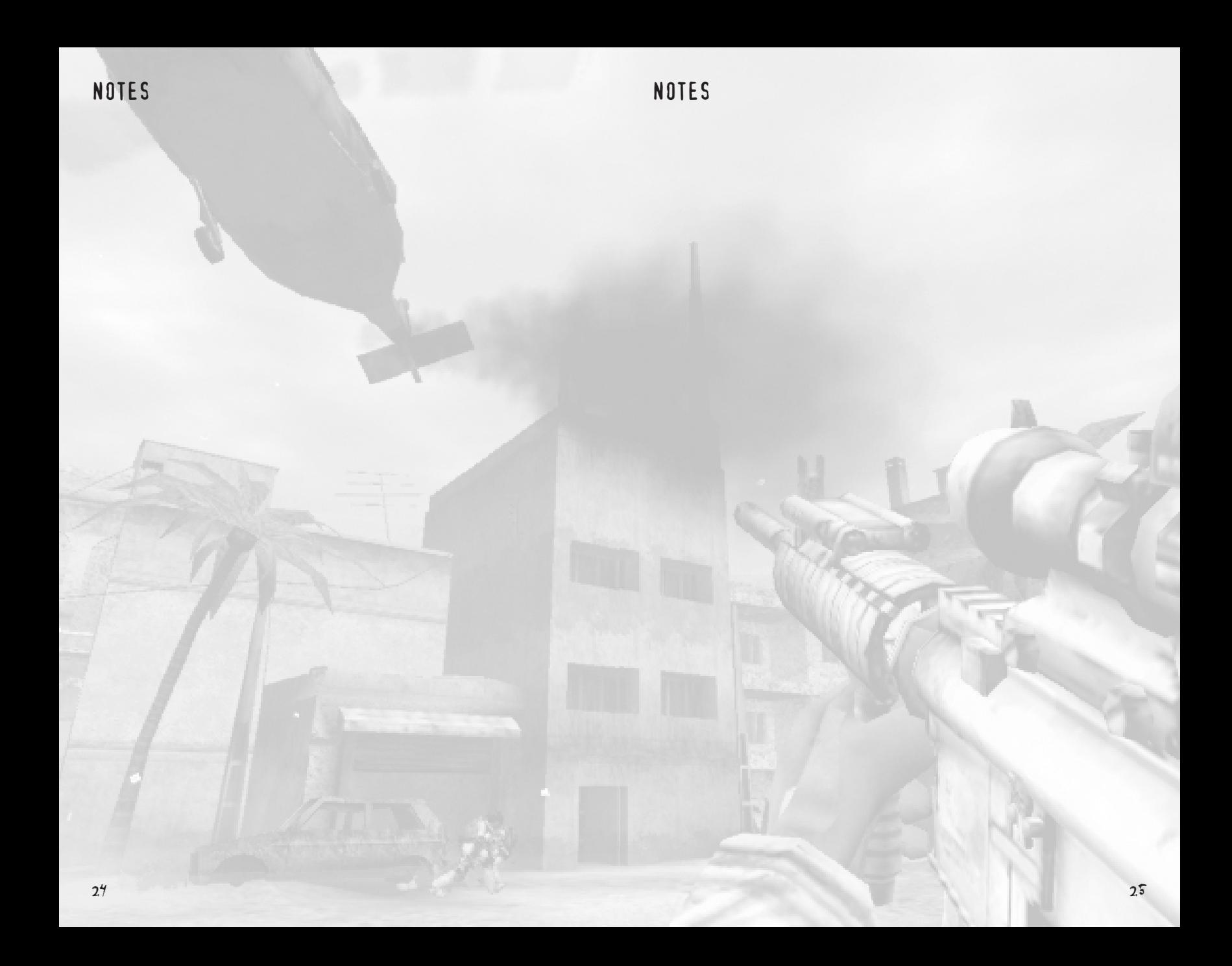

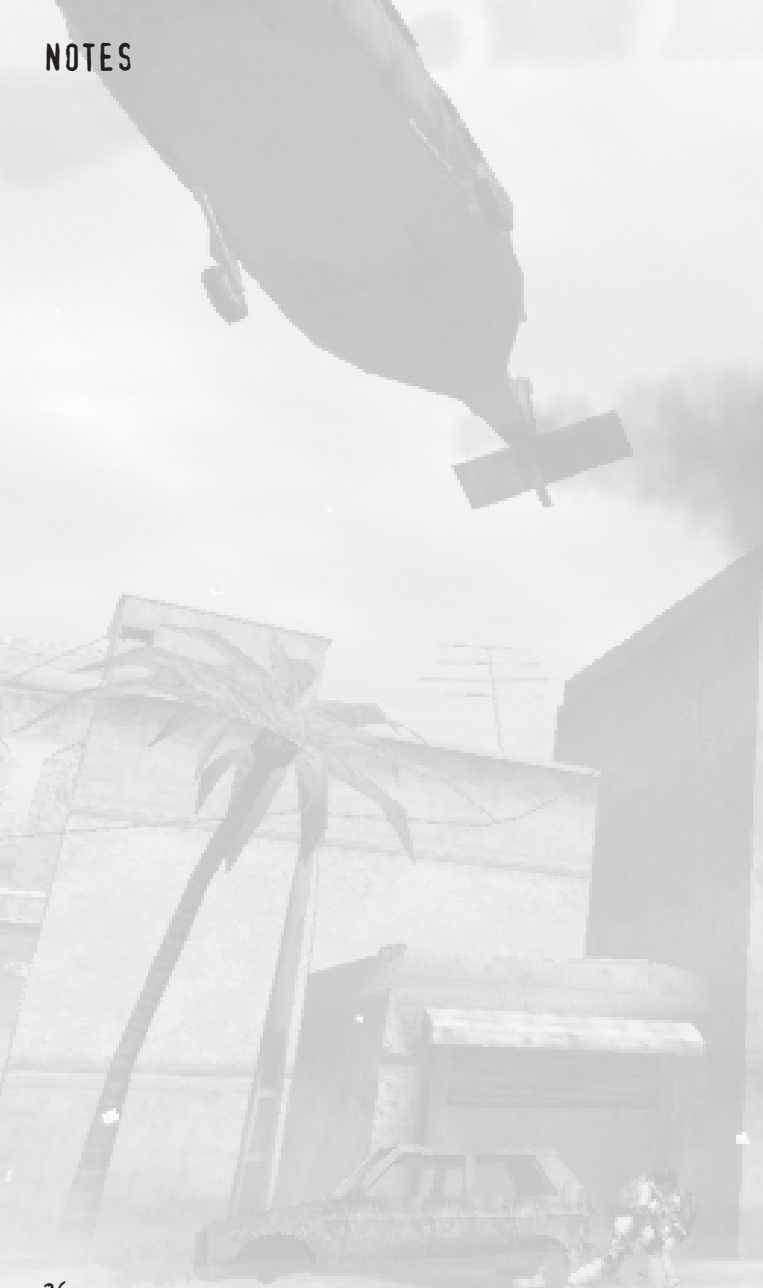

# END-USER LICENSE AGREEMENT

**IMPORTANT — READ CAREFULLY:** Please be sure to carefully read and understand all of the rights and restrictions described in this End-User License Agreement ("EULA").

#### **AGREEMENT**

This document is an agreement between you and Atari, Inc. and its affiliated companies ("Company"). The enclosed software game disc(s), cartridge or Game Pak ("Software") and any accompanying printed materials are licensed to you only on the condition that you accept all of the terms contained in this EULA.

By opening this package and installing or otherwise using the Software you agree to be bound by the terms of this EULA. If you do not agree to the terms of this EULA you may not install or use the Software and within 15 days of purchase you must call the Tech Support telephone number listed in the manual accompanying the Software (the "Manual"). Select the Automated Phone System's Main Menu option for Consumer Services and follow the prompts.

You will be given a Return Merchandise Authorization number (RMA #) by the technician. You then have 15 days from the date of this contact to return the Software in its protective covering, the Manual and the original sales invoice to the address supplied to you.

If this is a PC product, when you install the Software you will be asked to review and either accept or not accept the terms of the EULA by clicking the "I Accept" button. By clicking the "I Accept" button you acknowledge that you have read the EULA, understand it and agree to be bound by its terms and conditions.

## **COPYRIGHT**

The Software is protected by copyright laws and international copyright treaties, as well as other intellectual property laws and treaties. All title and copyrights in and to the Software (including but not limited to any images, photographs, animations, video, music, text and "applets" incorporated into the Software) and any printed materials accompanying the Software are owned by the Company or its Licensors.

### **GRANT OF LICENSE**

The Software is licensed and not sold to you and its use is subject to this EULA. The Company grants you a limited, personal, non-exclusive license to use the Software in the manner described in the user documentation. The Company reserves all rights not expressly granted to you in this EULA.

## **PERMITTED USES**

1. If the Software is configured for loading on a hard drive, you may install and use the Software on a single computer.

- 2. You may make and maintain one copy of the Software for backup and archival purposes, provided that the original and copy of the Software are kept in your possession.
- 3. You may permanently transfer all your rights under this EULA, provided you retain no copies, you transfer all of the Software (including all component parts, the media and printed materials and any upgrades) and the recipient reads and accepts this EULA.

## **RESTRICTIONS**

- 1. You may not delete or obscure any copyright, trademark or other proprietary notice on the Software or accompanying printed materials.
- 2. You may not decompile, modify, reverse engineer, disassemble or otherwise reproduce the Software.
- 3. You may not copy, rent, lease, sublicense, distribute, publicly display the Software, create derivative works based on the Software (except to the extent expressly permitted in the Editor and End-User Variation section of this Agreement or other documentation accompanying the Software) or otherwise commercially exploit the Software.
- 4. You may not electronically transmit the Software from one computer, console or other platform to another or over a network.
- 5. You may not use any backup or archival copy of the Software for any purpose other than to replace the original copy in the event it's destroyed or becomes defective.

#### **EDITOR AND END-USER VARIATIONS**

If the Software includes a feature that allows you to modify the Software or to construct new variations (an "Editor"), you may use such Editor to create modifications or enhancements to the Software, including the construction of new levels (collectively the "Variations"), subject to the following restrictions. Your Variations: (i) must only work with the full, registered copy of the Software; (ii) must not contain modifications to any executable file; (iii) must not contain any libelous, defamatory or other illegal material, material that is scandalous or invades the rights of privacy or publicity of any third party; (iv) must not contain any trademarks, copyright-protected work or other property of third parties; and (v) may not be commercially exploited by you, including but not limited to making such Variations available for sale or as part of a pay-per-play or timesharing service.

#### **TERMINATION**

This EULA is effective until terminated. You may terminate this EULA at any time by destroying the Software. This EULA will terminate automatically without notice from the Company if you fail to comply with any provisions of this EULA. All provisions of this EULA as to warranties, limitation of liability, remedies and damages will survive termination.

#### **LIMITED WARRANTY AND DISCLAIMER OF WARRANTIES**

You are aware and agree that use of the Software and the media on which is recorded is at your sole risk. The Software and media are supplied "AS IS." Unless otherwise provided by applicable law, the Company warrants to the original purchaser of this product that the Software storage medium will be free from defects in materials and workmanship under normal use for ninety (90) days from the date of purchase. The warranty is void if the defect has arisen through accident, abuse, neglect or misapplication. If the Software fails to conform to this warranty, you may at your sole and exclusive remedy, obtain a replacement free of charge if you return the defective Software. Follow the Product Return Procedures described in the Manual. The Company does not warrant that the Software or its operations or functions will meet your requirements, or that the use of the Software will be without interruption or error.

**TO THE FULLEST EXTENT PERMISSIBLE UNDER APPLICABLE LAW, EXCEPT FOR THE EXPRESS WARRANTY SET FORTH ABOVE, THE COMPANY DISCLAIMS ALL WARRANTIES, EXPRESS OR IMPLIED, INCLUDING AND WITHOUT LIMITATION, THE IMPLIED WARRANTIES OF MERCHANTABILITY AND FITNESS FOR A PARTICULAR PURPOSE AND NON-INFRINGEMENT. EXCEPT FOR THE EXPRESS WARRANTY SET FORTH ABOVE, THE COMPANY DOES NOT WARRANT, GUARANTEE OR MAKE ANY REPRESENTATION REGARDING THE USE OR THE RESULTS OF THE USE OF THE SOFTWARE IN TERMS OF ITS CORRECTNESS, ACCURACY, RELIABILITY, CURRENTNESS OR OTHERWISE. SOME JURIS-DICTIONS DO NOT ALLOW THE EXCLUSION OF OR LIMITATIONS ON IMPLIED WARRANTIES, SO THE ABOVE EXCLUSIONS AND LIMITATIONS MAY NOT APPLY TO YOU.**

#### **LIMITATION OF LIABILITY**

**IN NO EVENT WILL THE COMPANY OR ITS EMPLOYEES OR LICENSORS BE LIABLE FOR ANY INCIDENTAL, INDIRECT, SPECIAL, CONSEQUENTIAL OR PUNITIVE DAMAGES, OR ANY DAMAGES WHATSOEVER (INCLUDING, WITHOUT LIMITATION, DAMAGES FOR INJURY TO PERSON OR PROPERTY, FOR LOSS OF PROFITS, BUSINESS INTERRUPTION, LOSS OF BUSINESS INFORMATION, LOSS OF PRIVACY, FAILURE TO MEET ANY DUTY AND NEGLIGENCE) ARISING OUT OF OR IN ANY WAY RELATED TO THE USE OR INABILITY TO USE THE SOFTWARE, EVEN IF THE COMPANY OR AN AUTHO-RIZED REPRESENTATIVE OF THE COMPANY HAS BEEN ADVISED OF THE POSSIBILITY OF SUCH DAMAGES. SOME JURISDICTIONS DO NOT ALLOW THE EXCLUSION OF LIABILITY FOR INCIDENTAL OR CONSEQUENTIAL DAMAGES, SO THE ABOVE EXCLUSION MAY NOT APPLY TO YOU.**

**IN NO EVENT WILL THE LIABILITY OF THE COMPANY FOR DAMAGES WITH RESPECT TO THE SOFT-WARE EXCEED THE AMOUNTS ACTUALLY PAID BY YOU FOR THE SOFTWARE.**

#### **CHOICE OF LAW AND VENUE**

This EULA is governed by the laws of the United States of America and the State of New York, exclusive of its conflicts of law provisions. The exclusive venue for litigation regarding or arising from this EULA is New York County, New York and you agree to submit to the Jurisdiction of the courts of New York County, New York for any such litigation.

#### **MISCELLANEOUS**

If any provision or portion of this EULA is found to be unlawful, void, or for any reason unenforceable, it will be severed from and in no way affect the validity or enforceability of the remaining provisions of the EULA.

This EULA constitutes the entire agreement between you and the Company regarding the Software and its use.

SHADOW OPS™: RED MERCURY © 2004 Atari, Inc. All Rights Reserved. Developed by Zombie Studios, Inc. All trademarks are the property of their respective owners.

THX is a trademark of THX Ltd. which may be registered in some jurisdictions. All rights reserved.

All rights reserved.Windows and DirectX are either registered trademarks or trademarks of Microsoft Corporation in the United States and/or other countries.

Pentium is a trademark or registered trademark of Intel Corporation or its subsidiaries in the United States and other countries.

Uses Bink Video Technology. Copyright © 1997-2004 by RAD Game Tools, Inc.

Atari does not control, and disclaims any responsibility or liability for, the functioning and performance of third-party web sites and any content on or available through third-party web sites.

08124